# Scrivere le presentazioni con LaTeX Scrittura collaborativa accademica

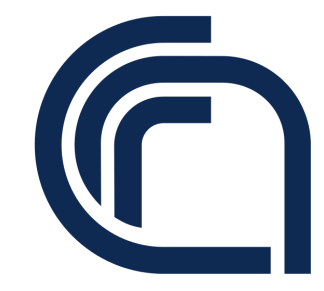

Guido Righini

Istituto di Cristallografia Consiglio Nazionale delle Ricerche

Montelibretti, 16 Aprile 2020

# Sommario

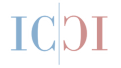

Piled Higher and Deeper by Jorge Cham

www.phdcomics.com

Q: HOW MANY PH.D.'S DOES IT TAKE TO GET A POWERPOINT PRESENTATION TO WORK?

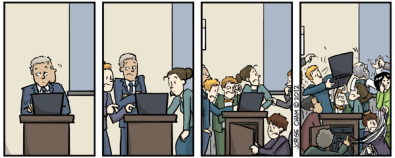

ANSWER: (n+1) WARR n = THE NUMBER OF ACADEMICS IN THE ROOM WAS THEN WE RESIN WON

title: "How many Ph.D.s does it take?" - originally published 10/31/2012

Creative Commons - Attribuzione - Non commerciale - Condividi allo stesso modo - 4.0 Internazionale

[Introduzione](#page-2-0) [Il codice LaTeX](#page-3-0) **[Conclusioni](#page-19-0)** 

#### <span id="page-2-0"></span>Introduzione

Una presentazione efficace è il risultato dell'esposizione chiara di contenuti essenziali, riprodotti con diapositive poco elaborate.

- Scrivere e parlare il più semplice possibile;
- Ridurre il contenuto della diapositiva al minimo indispensabile;
- **Proiettare una diapositiva al minuto;**
- Usare un font senza grazie di corpo molto grande;
- Usare sempre lo stesso formato di diapositiva.

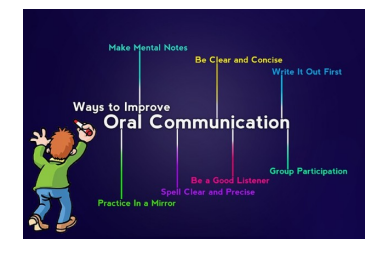

# <span id="page-3-0"></span>Realizzare una presentazione con LaTeX

Il pacchetto **Beamer** è un pacchetto LaTeX ottimizzato per realizzare presentazioni scientifiche secondo i criteri di una buona comunicazione verbale e visuale.

L'uso di un modello predefinito minimizza il tempo di preparazione dedicato all'ideazione del contenuto.

- É il più diffuso:
- Molti temi e modelli basati su questo pacchetto che possono essere ulteriormente personalizzati;
- Effetti di sovrapposizione e transizioni;
- Diverse tipologie: presentation, handout, notes....

Piled Higher and Deeper by Jorge Cham

www.nhdcomics.com

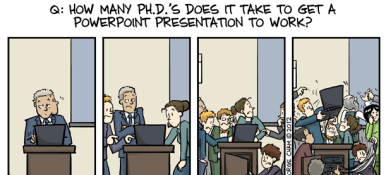

ANSWER: (n+1) re number of academics in the Room wad think they know how<br>, and i = the Person who finally calls the a/v technician. ttle: "How many Ph.D.s does it take?" - originally published 10/31/2012

Grande area di lavoro la presentazione PDF funziona su tutti i pc.

\documentclass[opzioni]{beamer} \mode<presentation>

- Dimensioni di stampa predefinite: 128mm x 96 mm (4:3);
- altri formati come 16:9 \documentclass[aspectratio=169]{beamer}
- pacchetti predefiniti: xcolor, amsmath, geometry, hyperref;
- esempi opzioni:

handout elimina le sovrapposizioni - per la stampa su carta; shownotes inserisce delle pagine dove sono inserite delle note;

crea sovrapposizioni e effetti dinamici.

#### elementi base

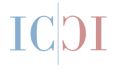

```
\documentclass{beamer}
\mode<presentation>
\usepackage[utf8]{inputenc}
\usepackage[T1]{fontenc}
```

```
\title{esercizio02}
\author{Guido Righini}
\date{February 2017}
```

```
\begin{document}
```

```
\maketitle
```

```
....
\section{Introduction}
....
\end{document}
```
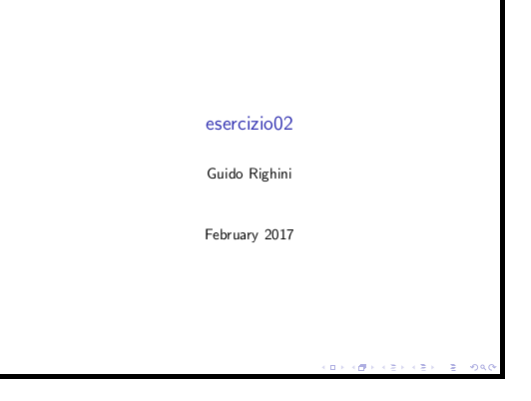

# infomazioni aggiuntive

#### nel preambolo aggiungere:

```
\title{Titolo}
\subtitle{sottotitolo}
\author{G. Righini \inst{1}, A. Pifferi \inst{2}}
\institute{\inst{1} ISM-CNR \and \inst{2} IC-CNR}
\logo{\includegraphics{logo-cnr}}
\date{February 2017}
...
```
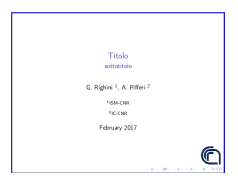

Con il template sviluppato per il CNR si inseriscono queste informazioni in un file separato

**metadati.tex**[\[5\]](#page-20-0) Questa presentazione è stata realizzata con questo modello.

### Creare una diapositiva

```
\begin{frame}{Titolo}
\justifying
Lorem ipsum dolor sit amet, consectetur adipiscing elit. Sed
eleifend leo lacus, mollis convallis dui rutrum lobortis.
.......
Donec et scelerisque odio.
Phasellus pharetra ut magna eget sagittis. Pellentesque
sodales ornare ipsum eu rutrum. Quisque felis arcu,
.......
turpis eget erat porttitor pulvinar ac in ligula. Ut tempor
nisl ac mauris consequat pharetra ut sed sapien.
.... \end{frame}
```
Lorem ipsum dolor sit amet, consectetur adipiscing elit. Sed eleifend leo lacus, mollis convallis dui rutrum lobortis. In hac habitasse platea dictumst. Donec tincidunt faucibus est sed varius. Maecenas varius vulputate metus vel consequat. Donec laoreet purus ex, non hendrerit turpis hendrerit vel. Donec et scelerisque odio.

Phasellus pharetra ut magna eget sagittis. Pellentesque sodales ornare ipsum eu rutrum. Quisque felis arcu, placerat non ornare quis, tempus nec purus. Sed venenatis erat at turpis placerat, quis pharetra nulla rhoncus. Nullam tincidunt nunc lacinia, lacinia nisi vel, pretium nisl. Vivamus non turpis eget erat porttitor pulvinar ac in ligula. Ut tempor nisl ac mauris consequat pharetra ut sed sapien.

#### Attributi del testo

\justifying

\textbf{Lorem ipsum dolor} sit amet, consectetur adipiscing elit. Sed eleifend leo lacus, mollis convallis dui rutrum lobortis.

In hac \textit{habitasse platea} dictumst.

{\color{red}Donec tincidunt faucibus est sed varius.} Maecenas varius vulputate metus vel consequat. (vedi \href{http://wikipedia.org}{wikipedia})

**Lorem ipsum dolor** sit amet, consectetur adipiscing elit. Sed eleifend leo lacus, mollis convallis dui rutrum lobortis.

In hac *habitasse platea* dictumst.

Donec tincidunt faucibus est sed varius. Maecenas varius vulputate metus vel consequat. (vedi [wikipedia\)](http://wikipedia.org)

#### creare due colonne

```
\begin{columns}
 \begin{column}{0.5\textwidth}
    testo a sinistra
 \end{column}
 \begin{column}{0.5\textwidth}
    testo a destra
  \end{column}
\end{columns}
```
testo a sinistra e este esto a destra

## inserire figure

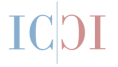

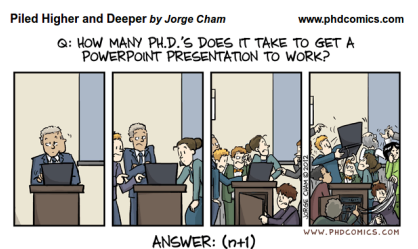

: a = THE NUMBER OF ACADEMICS IN THE ROOM WHO THINK THEY KNOW HOW<br>FIX IT, AND 1 = THE PERSON WHO FINALLY CALLS THE A/V TECHNICHN.

ttle: "How many Ph.D.s does it take?" - originally published 10/31/2012

\includegraphics[width=0.5\textwidth]{figure/anteprima.png}

### ambiente figura

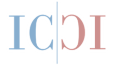

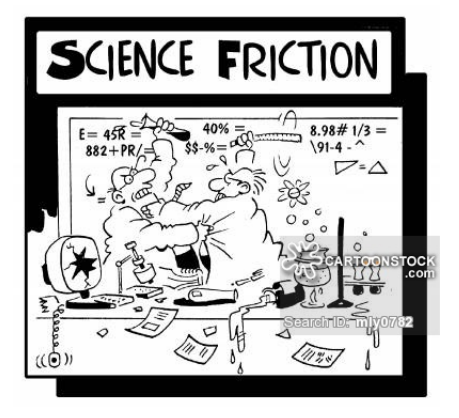

Figura: Un pò di buonumore

\begin{figure} \centering \includegraphics[width=1\textwidth] {figure/science-friction} \caption{Un pò di buonumore} \label{fig:1} \end{figure}

#### creare delle liste

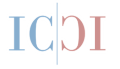

- elemento primo
- elemento secondo
	- sottoelemento
- elemento ultimo
- 1. elemento primo
- 2. elemento secondo
	- 2.1 sottoelemento
- 3. elemento ultimo

#### creare delle liste

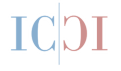

\begin{itemize} \item elemento primo \item elemento secondo \begin{itemize} \item sottoelemento \end{itemize} \item elemento ultimo \end{itemize}

\begin{enumerate} \item elemento primo \item elemento secondo \begin{enumerate} \item sottoelemento \end{enumerate} \item elemento ultimo \end{enumerate}

#### matematica: inserire formule e equazioni

```
$5 a \times b = c \times s\{ \} \{ d \} = f \{ \}\begin{equation}
a \cdot \sqrt{\sqrt{q}} = k\end{equation}
\begin{eqnarray*}
\log_x 64 = 3; \& \log_x \frac{1}{16} = -2 \ \iota\log_7 x = -2; \& \log_4 x = 2\end{eqnarray*}
$$ \begin{vmatrix}
x \& y \ \veez & v
\end{vmatrix}$$
\begin{align}
f(n+1) \kappa = (n+1)^2 \\
x = n^2 + 2n + 1\end{align}
```

$$
a \times b = c
$$
  
\n
$$
\frac{a}{d} = f
$$
  
\n
$$
a \cdot \sqrt{g} = k
$$
\n(1)  
\n
$$
\log_x 64 = 3; \quad \log_x \frac{1}{16} = -2
$$
  
\n
$$
\log_7 x = -2; \quad \log_4 x = 2
$$
  
\n
$$
\begin{vmatrix} x & y \\ z & v \end{vmatrix}
$$
  
\n
$$
f(n+1) = (n+1)^2
$$
\n(2)  
\n
$$
= n^2 + 2n + 1
$$
\n(3)

# I Blocchi

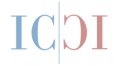

#### Esempio

questo è un esempio

#### Definizione

questa è una definizione

#### **Avvertenza**

questa è una avvertenza

### I Blocchi

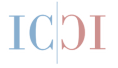

```
\begin{exampleblock}{Esempio}
questo è un esempio
\end{exampleblock}
\begin{block}{Definizione}
questa è una definizione
\end{block}
\begin{alertblock}{Avvertenza}
questa è una avvertenza
\end{alertblock}
```
#### un blocco speciale: "Giallino"

Con le seguenti istruzioni si crea un nuovo comando per evidenziare un contenuto.

```
%imposta colore postit
\setbeamercolor{postit}{fg=black,bg=yellow}
```

```
\newenvironment{giallino}[1] %inserire l'ampiezza
{\begin{beamercolorbox} [wd=#1, center, shadow=true, rounded=true]{postit}
}
{\end{beamercolorbox}
```
# Thank you for your attention

\begin{giallino}{1\columnwidth} \begin{Huge}Thank you for your attention\end{Huge} \end{giallino}

## <span id="page-19-0"></span>**Conclusioni**

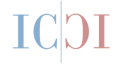

- E' possibile creare una presentazione di qualità con LaTeX;
- Beamer consente di usare lo stesso codice dei pacchetti *Article* e *Book*;
- Per la bibliografia e le citazioni valgono le stesse regole di *Article* e di *Book*;
- Esistono dei comandi per gli effetti speciali e per personalizzare le diapositive.
- Esistono molti modelli di diapositive per personalizzare le presentazione.
- Esiste un estensione di Beamer per realizzare poster in formato A0.
- LaTeX è adatto per essere utilizzato nelle piattaforme di scrittura collaborativa per la realizzazione prodotti editoriali accademici.
- [1] Till Tantau, Joseph Wright, and Vedran Miletic.´ *The Beamer class. User Guide for version 3.41*. 2017. [www.ctan.org.](http://www.ctan.org/tex-archive/macros/latex/contrib/beamer/doc/beameruserguide.pdf)
- [2] Sharelatex user quide. Beamer. [https://www.sharelatex.com/learn/Beamer.](https://www.sharelatex.com/learn/Beamer)
- [3] Lorenzo Pantieri and Tommaso Gordini. *L'Arte di scivere con LaTeX*. 2008. [http://www.lorenzopantieri.net/LaTeX\\_files/ArteLaTeX.pdf.](http://www.lorenzopantieri.net/LaTeX_files/ArteLaTeX.pdf)
- [4] WikiBook. LaTeX. [https://en.wikibooks.org/wiki/LaTeX.](https://en.wikibooks.org/wiki/LaTeX)
- <span id="page-20-0"></span>[5] Guido Righini. Proposta di Modelli Tipografici LaTeX ottimizzati per prodotti editoriali del CNR. *SMART eLAB*, 13:14–17, 2019. [10.30441/smart-elab.v13i0.225.](https://doi.org/10.30441/smart-elab.v13i0.225)